INFINIDAT

ホワイトペーパー

# **InfiniBoxと VMwareの統合**

# 目次

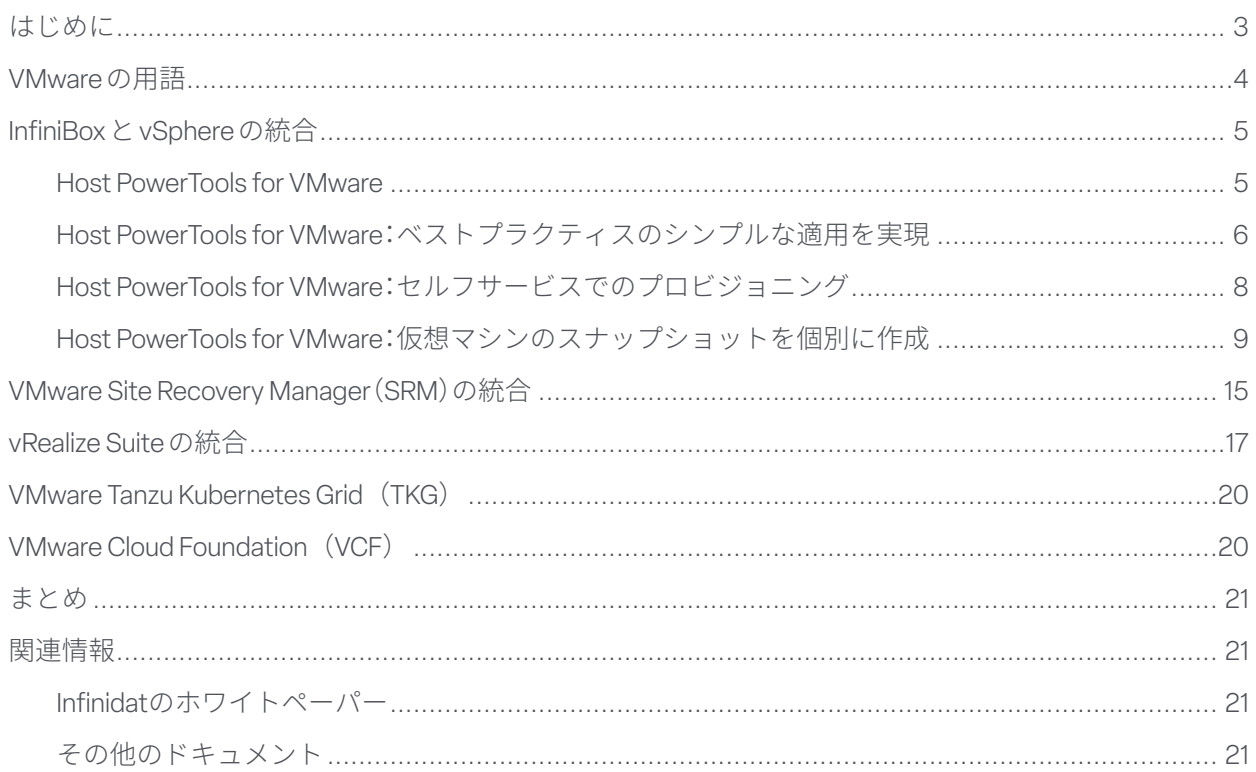

### <span id="page-2-0"></span>はじめに

複数のサーバを統合し、事業継続性を高め、ビジネスの俊敏性を向上させる手段として、企業のIT環境では仮想化が標 準アプローチとなっています。VMwareからは、総所有コスト(TCO)を削減し、アプリケーション開発プロセスを改善 するためのプラットフォームが提供されています。問題は、サーバの技術が向上した現在、ストレージの技術がボトルネッ クとなっていることです。従来のストレージソリューションでは、最大IOPS、高帯域幅、低遅延が求められる数千台も の仮想マシンに対応することができません。かと言って、メディア中心のストレージアーキテクチャをエンタープラ イズ規模で導入するのはコストがかかりすぎます。

InfinidatのInfiniBoxは、TCOや可用性を犠牲にすることなく、VMware環境におけるストレージのボトルネックを解消 します。このエンタープライズストレージアレイは、比類ない高速性、100%の可用性、業界最高クラスの経済性をペタ バイトスケールで実現します。InfinidatはVMwareのテクノロジーアライアンスパートナー(TAP)プログラムに加入し ており、VMwareと統合するための包括的な機能を追加費用なしでお客様に提供しています。

このInfinidatホワイトペーパーは、VMware環境の仮想インフラストラクチャ(VI)管理者とストレージ管理者を対象と しています。標準的なvSphereプラットフォームとvCenterプラットフォーム、vRealizeポートフォリオ、Tanzu Kubernetes Grid(TKG)、VMware Cloud Foundation(VCF)などのVMware製品とInfinidat InfiniBoxストレージを統合し、さ まざまな機能を利用する際の入門ガイドとしてご利用ください。

# <span id="page-3-0"></span>VMwareの用語

**仮想マシン(VM)**:物理サーバの機能をソフトウェアで実現したもの。仮想マシンごとに仮想ハードウェア一式が割り 当てられ、その仮想ハードウェア上でオペレーティングシステムとアプリケーションが動作します。実際にどのよう な物理ハードウェアコンポーネント上で実行されるかにかかわらず、オペレーティングシステムからは、一貫性のある 正規化されたハードウェアセットとして認識されます。

**Software-Defined Data Center(SDDC)**:VMwareが他社に先駆けて開発したクラウドアーキテクチャ。サーバ、ネッ トワーク、ストレージの各リソースを仮想化し、ポリシーに基づいて自動的に運用できます。

**vSphere ESXi**:物理サーバ上で実行されるVMwareのハイパーバイザーソフトウェア。プロセッサ、メモリ、ストレージ、 ネットワークなどのリソースを仮想マシンにプロビジョニングできるようになります。

**vCenter Server**:vSphere環境を一元管理するためのツール。専用の仮想マシン、またはWindowsベースの別のサーバ 上で実行されます。

**vSphere Client**:vCenter Serverで使用するHTML5ベースのグラフィカルユーザーインターフェイス(GUI)。

**Virtual Machine File System(VMFS)**:vSphere ESXiでサポートされている標準的なデータストアタイプの1つであり、 仮想マシン用のストレージをカプセル化するクラスタファイルシステム。標準のブロックストレージシステム(ファイ バーチャネルまたはiSCSI)上に展開されます。

**vSphere APIs for Array Integration (VAAI)**:VMwareが提供する拡張機能で、標準SCSIプロトコルの運用効率を向上 させます。

**vStorage APIs for Storage Awareness (VASA)**:vCenterにストレージアレイの機能を認識させる一連のAPI。ストレー ジポリシーベース管理(SPBM)、vSphere Virtual Volumes(vVols)などの機能を容易に利用できるようになります。

**ストレージポリシーベース管理(SPBM)**:広範なSDDCの一部として機能し、仮想マシンの需要に合わせてストレージ を管理できるようにするVMwareのメカニズム。

**vSphere Virtual Volumes(vVols)**:vSphere ESXiでサポートされている新しいタイプのデータストア。ストレージコン テナとしてマウントし、バックエンドのストレージアレイで管理します。ストレージシステムにvVols用の統合機能を 実装する必要があります。これによって、VMware固有のプロトコルエンドポイントをVASAプロバイダーからアウト オブバンドで管理できるようになります。

**vSphere Metro Storage Cluster(vMSC)**:高可用性の「ストレッチクラスタ」リファレンスアーキテクチャ。複数のリモー ト拠点にまたがるアクティブ/アクティブのワークロード移動およびDRを実現します。VMware Partner Verified and Supported Products(PVSP)プログラムの一環として、認定されたVMwareストレージパートナーから提供されます。

**VMware Site Recovery Manager(SRM)**:事業継続性とディザスタリカバリを実現するVMware vSphereサーバ向けの ソリューション。データセンター間での突発的および計画的なフェイルオーバー/フェイルバックを仮想マシン単位 で自動的に実行できます。

**VMware vRealize Suite**:自動化、運用、ログ分析、ライフサイクル管理を支援する製品が統合されたVMwareのクラウ ド管理ソリューション。次の製品が含まれます。

- ▶ vRealize Operations SDDCのプランニング、最適化、監視を支援するソフトウェア
- ▶ vRealize Log Insight ログの管理、可視化、分析を一元的に行えるツール

**VMware Tanzu Kubernetes Grid(TKG)**:エンタープライズ対応のKubernetes(k8s)コンテナ向けランタイム。単体の ソフトウェア(Tanzu Kubernetes Grid Integrated Edition)またはvSphere with Tanzuの一部(vSphere 7以降)として提供さ れます。

**VMware Cloud Foundation**:仮想マシンの管理とコンテナのオーケストレーションを支援するハイブリッドクラウド プラットフォーム。vSphere、vCenter、TanzuなどのVMwareテクノロジーを利用し、プライベートクラウドとパブリッ ククラウドにまたがる一貫した安全なインフラストラクチャと運用環境を提供します。

**VMware Cloud Solutions Lab**:ハードウェア、ソフトウェア、実装パートナーを集約してVMwareが管理する環境。新 しいワークロードのテスト、お客様向けの共同ソリューションの構築を目的としています。

# <span id="page-4-0"></span>InfiniBoxとvSphereの統合

Infinidatのほとんどのお客様は環境を高度に仮想化しており、それらの環境で容易に利用できるストレージを求めています。 そのため、InfinidatとVMwareの連携では、最新の仮想環境であるvSphereがコア基盤となります。vSphere環境でストレー ジをプロビジョニングする際、これまでは、仮想インフラストラクチャ管理者がストレージについて次の作業を行う必要 がありました。

- ▶ 仮想マシン用の仮想ディスクを最初に配置するデータストアを決定する。
- ▶ データストアのキャパシティ使用状況、パフォーマンス、遅延を継続的に監視する。
- ▶ ライフサイクル全体を通じて、仮想マシンに適切なストレージリソースが割り当てられるよう管理する。
- ▶ データ保護と高可用性の要件を満たすことができるよう、基盤となるインフラストラクチャを管理する。

複雑なストレージ管理、最適とは言えないパフォーマンス、物理リソースの割り当てから仮想インフラストラクチャ管理 者を解放するため、Infinidatは、vSphereストレージフレームワーク内で利用できる次のようなアプローチを考案しました。

- ▶ 機能とプロファイリングの属性をストレージオブジェクトに付加することで、ストレージリソースを認識できるよう にする。
- ▶ 仮想インフラストラクチャ管理者が、仮想マシンごとにストレージを適切にプロビジョニングできるようにする。さら に、仮想マシンストレージのインテリジェントな展開を完全に自動化する。
- ▶ 物理的なキャパシティのプロビジョニングなど、時間がかかり、繰り返しが多いストレージ関連の作業を排除する。

仮想インフラストラクチャ管理者とストレージ管理者の責任範囲は組織によって異なりますが、どの組織でも、ストレー ジシステム全体の使用状況を管理し、VMware環境ごとにプールを構成するのはストレージ管理者の仕事です。さらに必 要であれば、VMwareの管理インターフェイスから、仮想インフラストラクチャ管理者の変更権限を制限することもでき ます。

仮想インフラストラクチャ管理者の作業環境を改善するInfinidatのアプローチは、InfiniBoxとvCenter/vSphereとの統合に よって実現されます。統合対象には、Host PowerTools for VMware、vStorage APIs for Array Integration(VAAI)、VMware Virtual Volumes(vVols)、vSphere Metro Storage Cluster(vMSC)リファレンスアーキテクチャが含まれます。

#### **HOST POWERTOOLS FOR VMWARE**

Infinidat Host PowerTools™ for VMware (HPT-VM) は、Infinidat のストレージ機能とVMware vCenter/vSphereの管理ツールを 統合する仮想アプライアンスです。仮想インフラストラクチャ管理者に次のようなメリットをもたらします。

- ▶ セルフサービスでのストレージプロビジョニング(ストレージの可視化機能のみをVMwareチームに提供したい場合は、 オプションの読み取り専用モードを使用)
- ▶ ストレージのベストプラクティスへの自動的な準拠
- ▶ 仮想マシンのバックアップとリカバリの簡素化
- ▶ vSphere Metro Storage Cluster (vMSC) のサポート
- ▶ vSphere Virtual Volumes (vVols)の展開の簡素化

Infinidatのお客様がHost PowerTools for VMwareを利用する場合は、[https://repo.infinidat.com](https://repo.infinidat.com/home/main-stable)からHost PowerTools for VMware用のOVFをダウンロードしてください。

ダウンロードの際、ログインする必要はありません。Infinidatのすべてのお客様は、このソフトウェアを自由に利用できま す。vSphere Clientを使用して、各vCenterインスタンスにHost PowerTools for VMwareを展開します。

<span id="page-5-0"></span>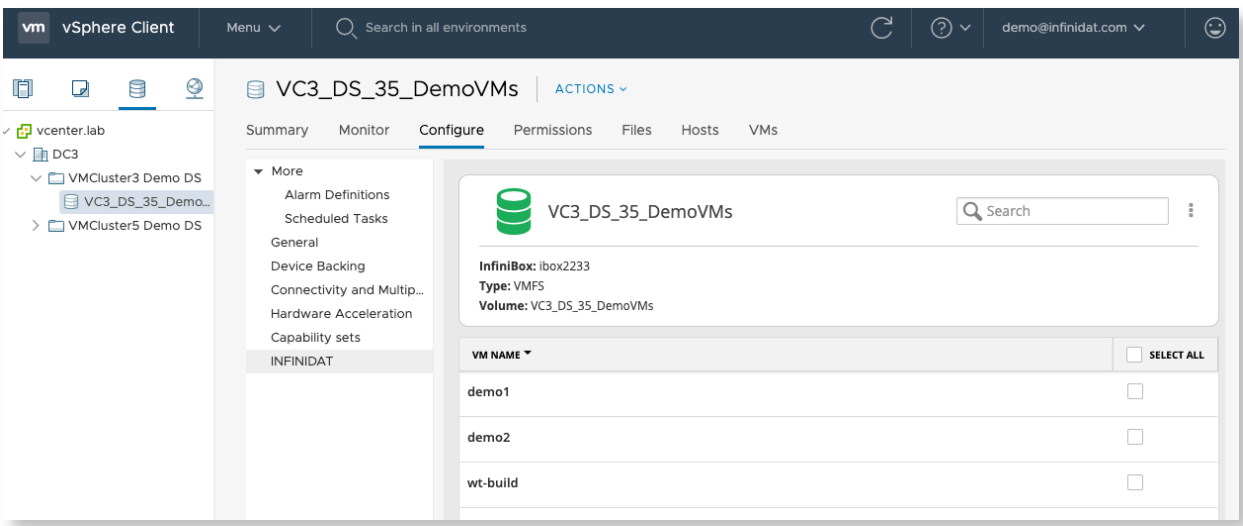

図1:vSphere Clientのデータストア画面に表示されるHost PowerTools for VMwareの構成オプション。 旧バージョンのvSphere Clientでは、[Infinidat]タブが新たに開いて、これらの機能が表示されます。

Host PowerTools for VMwareは、ファイバーチャネル(FC)プロトコルとiSCSIプロトコルをサポートしています。

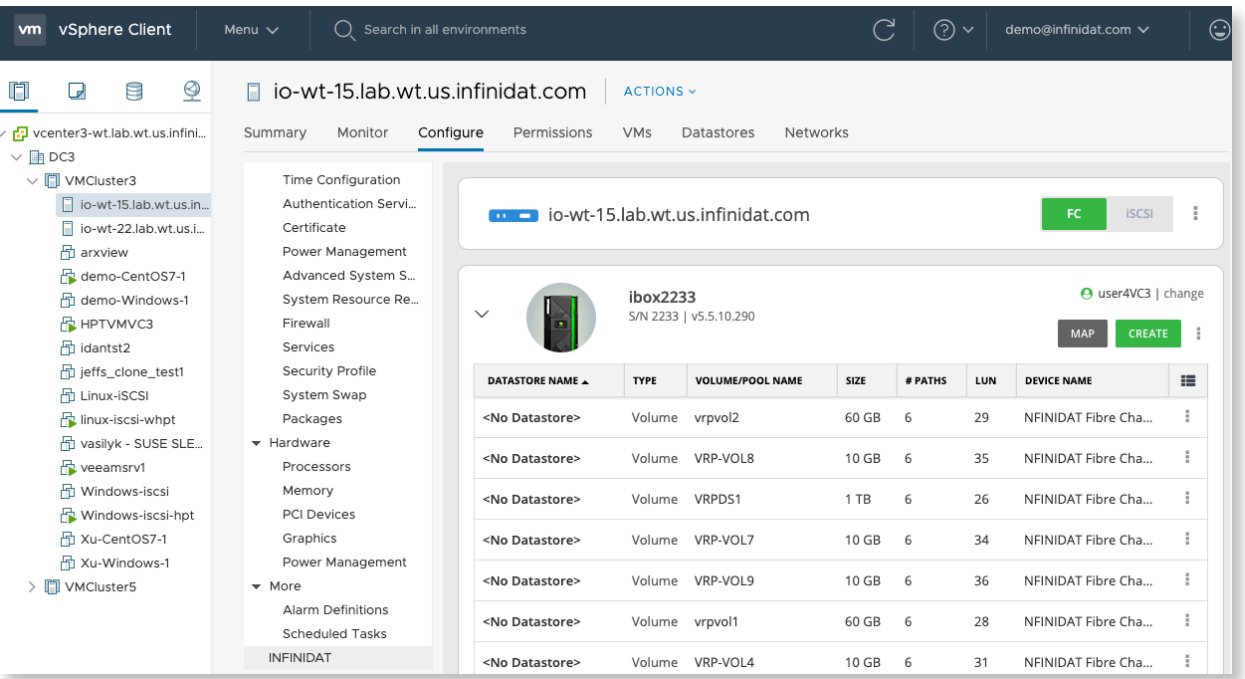

図2:vSphere Clientのホスト画面に表示されるHost PowerTools for VMwareの構成オプション。 旧バージョンのvSphere Clientでは、[Infinidat]タブが新たに開いて、これらの機能が表示されます。

#### **HOST POWERTOOLS FOR VMWARE:ベストプラクティスのシンプルな適用を実現**

ベストプラクティスに関する何ページものドキュメントを読み、さらに何時間もかけてvSphereホストを構成しなく ても、Host PowerTools for VMwareを使用すれば、**[Prepare Cluster](クラスタの準備)**または**[Prepare Host](ホスト の準備)**をクリックするだけで、最新のベストプラクティスに基づいてストレージを構成できます。

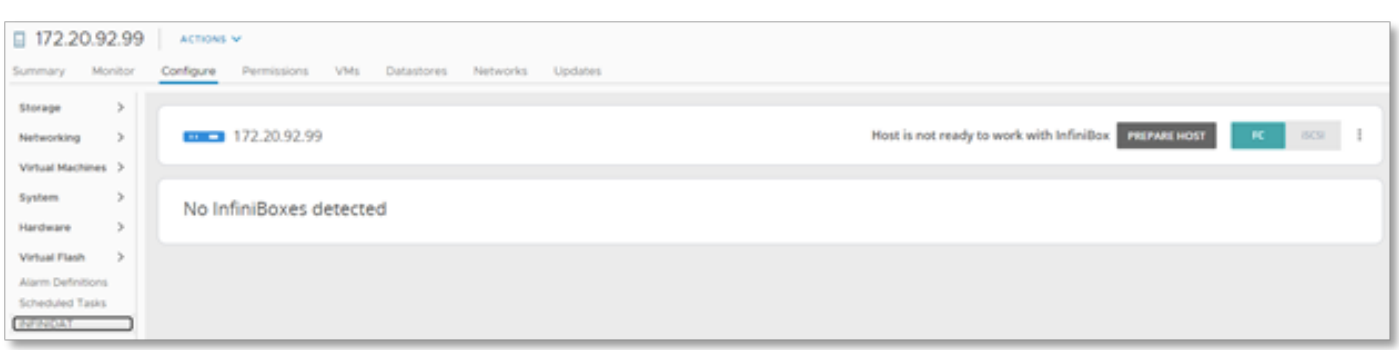

図3:[Prepare Host](ホストの準備)または[Prepare Cluster](クラスタの準備)

この準備プロセスでは、Infinidatストレージの要求ルールが作成されます。

InfiniBoxは、ネイティブのVMware ESXiマルチパスI/O機能を利用します。Host PowerTools for VMwareの準備プロセス では、ラウンドロビンによるパス選択とTPGSを使用してALUAが構成されます。要求ルールの詳細は以下の図4を参照 してください。新機能の追加に伴い、このルールは更新される可能性があります。他のベンダーのストレージの場合、 仮想インフラストラクチャ管理者はVMware対応のcliコマンドを実行して、同様のルールを設定する必要があります。

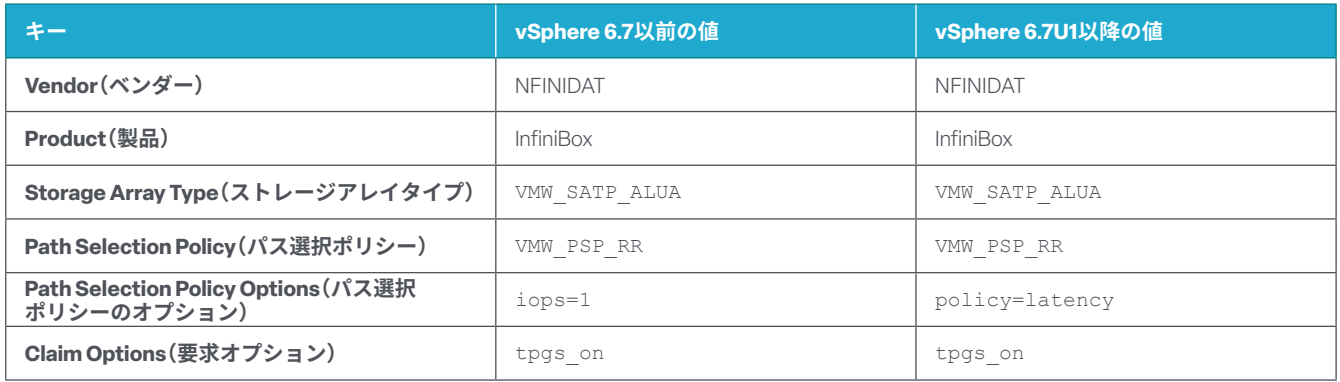

図4:要求ルール

[Prepare Cluster](クラスタの準備)または[Prepare Host](ホストの準備)をクリックすると、その他のベストプラクティ スに加え、要求ルールが存在するかどうかチェックされます。要求ルールが存在しない場合は自動的に作成されます(下 の図5を参照)。

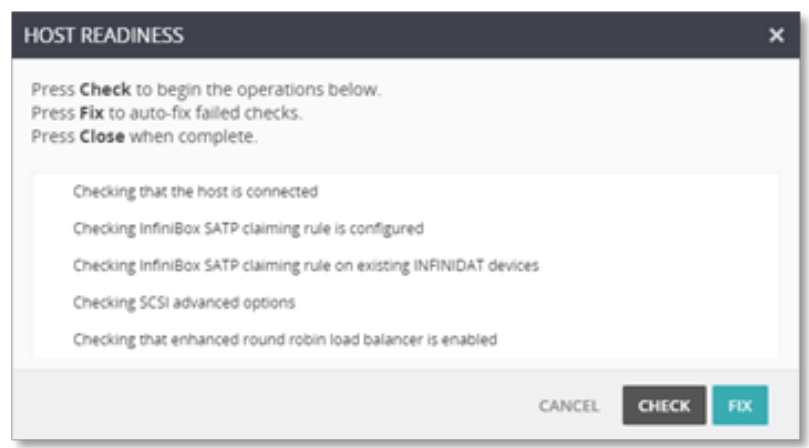

図5:Host PowerTools for VMwareによるホストの準備状況チェック

<span id="page-7-0"></span>要求ルールが作成されると、その要求ルールにInfinidatボリュームを追加する必要があるかどうか確認されます。この ように2回クリックするだけで、InfinidatとVMwareのベストプラクティスがホストやクラスタに自動的に適用されます。 さらに、要求ポリシーの作成前にプロビジョニングしたInfinidatボリュームにも新しいルールが適用されます。

エラーを最小限に抑え、最新のベストプラクティスを確実に適用し、プロビジョニングプロセスを迅速化するため、 Host PowerTools for VMwareを使用して、すべてのクラスタまたはデータセンターを登録することをおすすめします。 Host PowerTools for VMware について詳しくは、[https://support.infinidat.com/hc/en-us/articles/10106180505373-](https://support.infinidat.com/hc/en-us/articles/10106180505373-Host-PowerTools-for-VMware-administrative-tasks) **[Host-PowerTools-for-VMware-administrative-tasks](https://support.infinidat.com/hc/en-us/articles/10106180505373-Host-PowerTools-for-VMware-administrative-tasks)**(英語)を参照してください。

#### **HOST POWERTOOLS FOR VMWARE:セルフサービスでのプロビジョニング**

Infinidatの多くのお客様はInfiniBoxのプール管理者機能を使用し、仮想インフラストラクチャ管理者がそれぞれストレー ジを管理できるようにしています。ストレージ管理者は、InfiniBoxのユーザーまたはグループに「プール管理者」ロール を割り当てることができます。InfiniBox上にプールを作成し、そのプールの管理者ロールを仮想インフラストラクチャ 管理者に割り当てます。「プール管理者」ロールを割り当てられた仮想インフラストラクチャ管理者は、必要に応じて、 該当するプールからクラスタまたはホストにストレージをプロビジョニングできます。

Host PowerTools for VMware により、vSphere Client に Infinidat エントリが追加されます(下の図6を参照)。Infinidat の設 定オプションは、クラスタレベル(ホスト/クラスタ画面)、サーバレベル(データストア画面)、仮想マシンレベル(仮想 マシンフォルダ画面)で利用できます。

仮想インフラストラクチャ管理者がクラスタレベルで作業している場合は、クラスタ全体にストレージをプロビジョニ ングできます。サーバレベルで作業している場合は、そのサーバにのみストレージをプロビジョニングできます。仮想 マシンレベルの場合、利用できるオプションは仮想マシンによって異なります。ボリューム名、データストア名、 InfiniBox情報などのメタデータに加え、仮想マシン単位では次の操作を行えます。

- ▶ 仮想マシンのスナップショットを有効にする。
- ▶ 仮想マシンをスナップショットからリストアする。
- ▶ 仮想マシンを公開する。

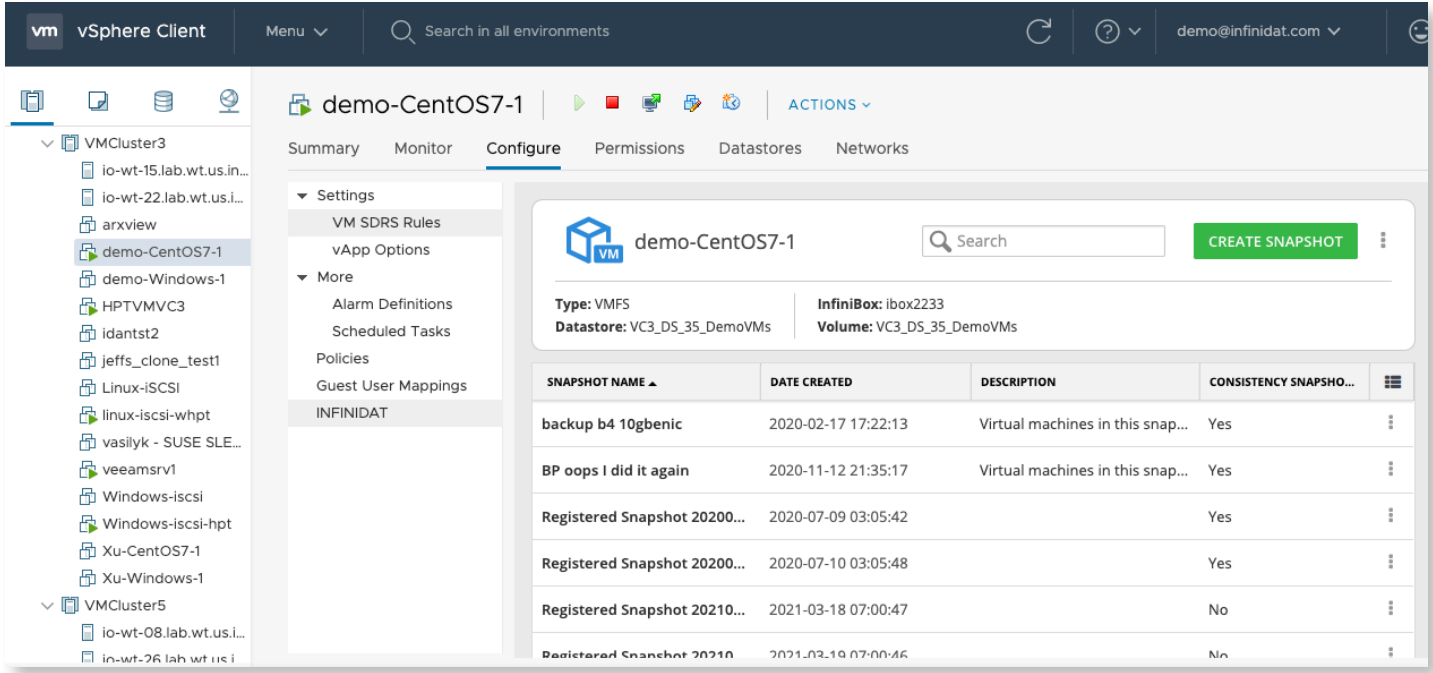

図6:vSphere Clientの仮想マシン画面に表示されるHost PowerTools for VMwareの構成オプション。 旧バージョンのvSphere Clientでは、[Infinidat]タブが新たに開いて、これらの機能が表示されます。

#### <span id="page-8-0"></span>**HOST POWERTOOLS FOR VMWARE:仮想マシンのスナップショットを個別に作成**

Infinidat InfiniSnapのスナップショットを使用して、仮想マシンをバックアップおよびリストアできます。スナップショッ トには、特定の時点でのボリュームの内容が反映されます。InfinidatストレージプラットフォームではRedirect on Write(書き込み時にリダイレクト)方式を採用しているため、InfiniSnapスナップショットは拡張性が極めて高く、パ フォーマンスにも影響を与えません。一方、VMwareのホストベースのスナップショットはCopy on Write(書き込み時 にコピー)方式で作成されるため、変更箇所が多いスナップショットを削除するときはIOが増加します。InfiniSnapを VMwareに統合することで、一貫性のあるスナップショットを容易に取得し、パフォーマンスを損なうことなく長期 間維持できます。

Host PowerTools for VMwareでは仮想マシンレベルでのより詳細な単位の細かいスナップショットが可能なため、仮 想インフラストラクチャ管理者は、vSphere ClientのInfinidatパネルから仮想マシンを個別にリストアできます。他の 多くのストレージプラットフォームでは、仮想マシン単位ではなく、データストアレベルでしかスナップショットを 取得できません。

Host PowerTools for VMwareを使用してスナップショットを作成するには、vSphere Clientで仮想マシンを選択した後、 その仮想マシンのInfinidat構成パネルで**[Create Snapshot](スナップショットの作成)**を選択します。ダイアログが 開き、いくつかの簡単な設定項目が表示されます。

[Perform VMware consistency snapshot](VMwareの一貫性スナップショットを実行)チェックボックスを選択した場合、 vCenterと連携してVMwareベースのスナップショットを作成し、アプリケーションレベルでのクラッシュ整合性を 実現すると同時に、InfiniSnapベースのスナップショットを作成してクラッシュ整合性データを維持できます。

InfiniBoxアレイベースのスナップショットとVMwareベースのスナップショットを同期することで、VMwareとの一 貫性が維持されます(図7を参照)。これらの操作を実行した後、VMwareベースのスナップショットが削除され、 InfiniSnapベースのスナップショットのみが保持されます。これにより仮想インフラストラクチャ管理者は、VMware スナップショットのオーバーヘッドを発生させることなく、VMwareと一貫性のあるバックアップを作成できます。

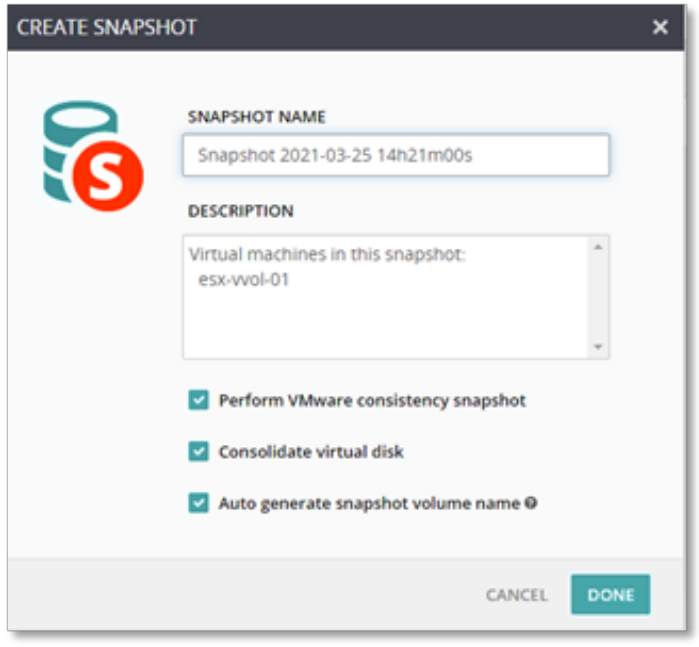

#### 図7:スナップショットの作成

仮想マシンに変更を加える前に、仮想インフラストラクチャ管理者が必要に応じてスナップショット/復旧ポイントを 作成できるようにすることで、目標復旧時間(RTO)と目標復旧ポイント(RTO)が向上します。たとえば、仮想インフラス トラクチャ管理者がサービスパックのインストールを計画している場合、インストールを実行する前に、コストやオーバー ヘッドをかけることなくスナップショットを取得できます。その後、サービスパックのインストールや運用に問題が発 生したときは、仮想マシンをスナップショット取得時の状態にすばやくリストアできます。長期のバックアップからリ ストアする必要がないので、時間がかからず、データを損失する心配もありません。

#### **HOST POWERTOOLS FOR VMWARE:仮想マシンを個別にリストア**

従来のブロックストレージアレイでは、仮想マシンを個別にリストアするのは容易ではありませんでした。従来のブロッ クストレージアレイのほとんどは、データセンター全体のリストアにしか対応しておらず、仮想マシン単位できめ細か くリストアするには追加のソフトウェアが必要でした。Host PowerTools for VMwareを使用すれば、InfiniBoxソリューショ ンの一部としてこの機能を実行できます。追加のソフトウェアやライセンスは必要ありません。仮想インフラストラ クチャ管理者が仮想マシンをリストアするための方法として、**Restore**(リストア)と**Expose**(公開)の2つが用意され ています。

**[Restore](リストア)**では、vStorage APIs for Array Integration(VAAI、この後の説明を参照)を利用して仮想マシンをデー タストアにリストアできます。指定したターゲットデータストアに仮想マシンがコピーされ、その仮想マシンが vCenterインベントリに追加されます。仮想マシンが非常に大規模な場合は、この処理にかなり長い時間を要します。

**[Expose](公開)**では、仮想マシンのサイズにかかわらずすばやくリストアできます。[Expose](公開)を選択した場合、 書き込み可能なスナップショットが新しいデータストアとしてマウントされ、該当する仮想マシンがvCenterインベン トリに追加されます。仮想マシンのサイズにかかわらず、通常、このプロセスは数分で完了します。その時点で仮想マ シンを実行し、公開した仮想マシンを本番データストアへ後で移行するよう選択できます。

図8は選択されたリストアポイントを示しています。仮想インフラストラクチャ管理者は仮想マシンをリストア(Restore) するか、公開(Expose)するかを選択できます。

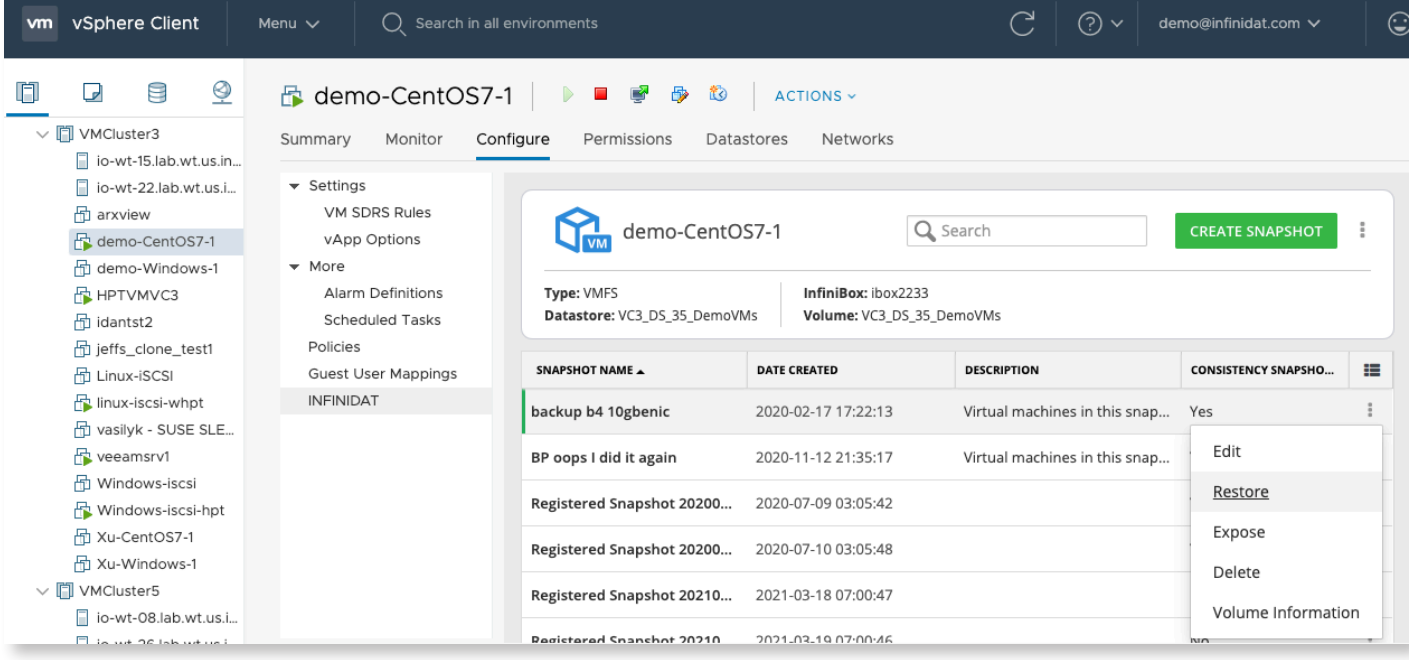

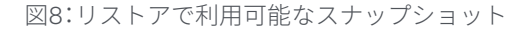

スナップショットの**[Restore](リストア)**を選択した場合、次の情報が表示されます。

- **▶ RESTORED VM NAME**(リストアされた仮想マシン名) VMware環境では、インベントリに追加する仮想マシンに一 意な名前を付ける必要があるため、元の仮想マシン名に「-restore」が自動的に付加されます。
- **▶ TARGET HOST(ターゲットホスト)**–リストアした仮想マシンにリソース(CPUとRAM)を提供するホスト。
- **▶ TARGET DATASTORE**(ターゲットデータストア) 仮想マシンのコピー先。[...]をクリックし、同じInfiniBox トのデー タストアをターゲットとして選択できます。
- ▶ TARGET FOLDER(ターゲットフォルダ) 仮想マシンが展開されるvSphere Client内のフォルダ。

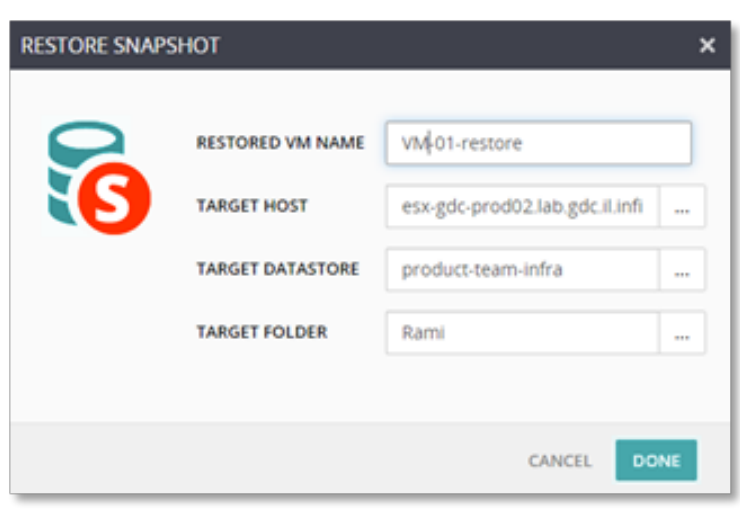

図9:スナップショットのリストア

スナップショットの**[Expose](公開)**を選択した場合、次の情報が表示されます。

- ▶ EXPOSED VM NAME<sup>(</sup>公開された仮想マシン名)– VMware環境では、インベントリに追加する仮想マシンに一意な 名前を付ける必要があるため、元の仮想マシン名に「-restore」が自動的に付加されます。
- **▶ TARGET HOST (ターゲットホスト)**–リストアした仮想マシンにリソース(CPUとRAM)を提供するホスト。
- ▶ TARGET FOLDER(ターゲットフォルダ) 仮想マシンが展開されるvSphere Client内のフォルダ。

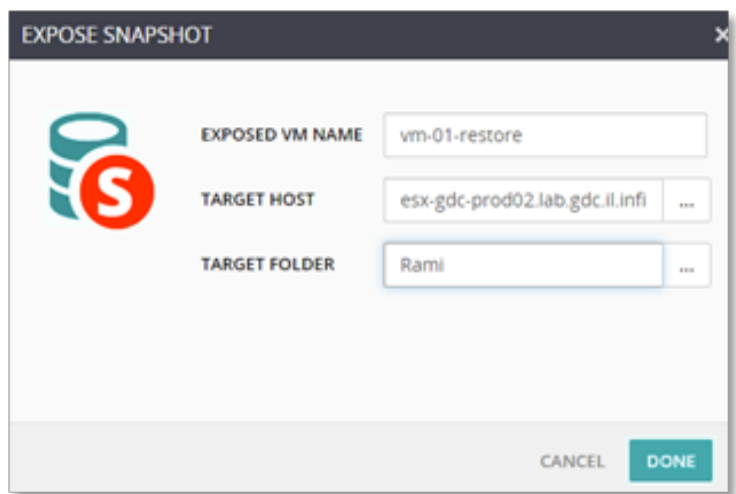

図10:スナップショットの公開

#### **VSTORAGE APIS FOR ARRAY INTEGRATION(VAAI)**

仮想マシン運用のさまざまな側面を向上させるため、InfiniBoxは、ブロックストレージを対象にvStorage APIs for Array Integration(VAAI)の次のSCSIプリミティブをサポートしています。

- **▶ ATOMIC TEST & SET (ATS) 複数のESXi ホストがアクセスするVMFS ボリューム上でファイルを作成したり、ロッ** クしたりするときに使用されます。
- **▶ Clone Blocks/Full Copy/Extended Copy** 同じ物理ストレージアレイ内でデータをコピーまたは移行します。
- **▶ Zero Blocks/Write Same** ディスク領域をゼロ初期化します。
- ▶ Block Delete SCSI UNMAP機能を使用してスペースを再要求できます。

これらの拡張機能では、vSphere内のオーバーヘッドが大きいメカニズムやエミュレーションではなく、InfiniBoxのネ イティブかつ最適化された機能が利用されます。これらの機能を有効化および使用するために特別な構成は一切必要 ありません。詳しくはVMwareナレッジベースの記事(**<https://kb.vmware.com/s/article/1021976?lang=ja>**)を参照し てください。

#### **VMWARE VIRTUAL VOLUMES(VVOLS)**

前述したInfinidat Host PowerTools for VMwareの機能は、仮想インフラストラクチャ管理者とストレージ管理者のギャッ プを埋める役割を果たしています。

従来のサイロに伴う障害とオーバーヘッドを軽減するため、VMwareはvSphere Virtual Volumes(vVols)のコンセプト を導入しました。vVolsは、ストレージポリシーベース管理(SPBM)を利用したVMwareのSDS(ソフトウェアデファイ ンドストレージ)ビジョンの主要機能と、外部ストレージアレイが提供する高度なネイティブ機能(スナップショット やレプリケーションなど)を組み合わせる技術です。

vVols実装ではvStorage APIs for Storage Awareness(VASA)プロバイダーを介して、SPBMなどのアウトオブバンド管 理を行います(図11を参照)。データトラフィックは、プロトコルエンドポイント(PE)を介してストレージコンテナ(SC) にルーティングされます。これらのSCはvSphereデータストアに対応しています。vVolsについて詳しくは、**[https://](https://www.vmware.com/jp/products/vsphere/virtual-volumes.html) [www.vmware.com/jp/products/vsphere/virtual-volumes.html](https://www.vmware.com/jp/products/vsphere/virtual-volumes.html)**をご覧ください。

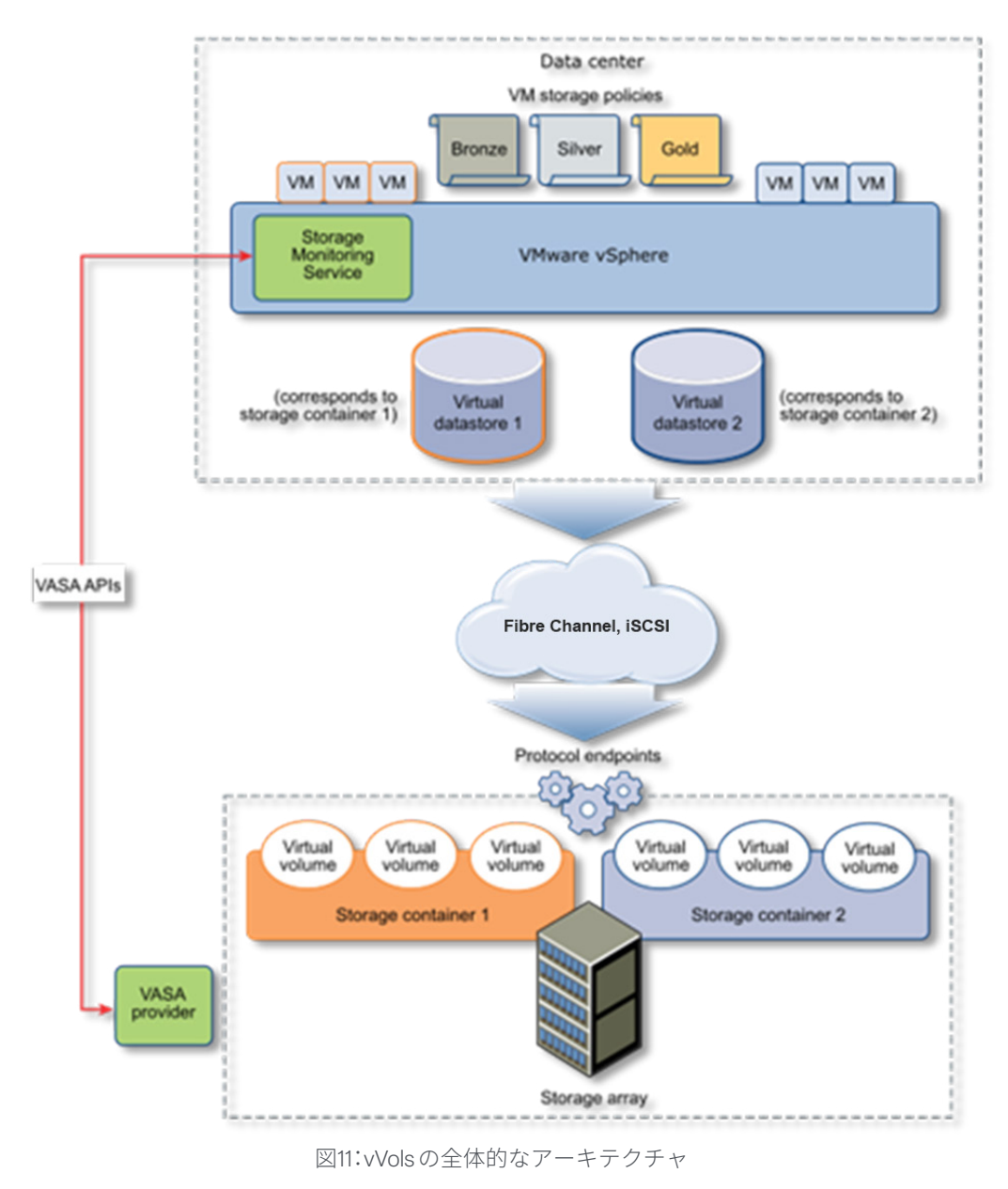

出典:https://docs.vmware.com/en/VMware-vSphere/7.0/com.vmware.vsphere.storage.doc/GUID-88742065-3650-42E3-B0C9-6C5496602DFB.html

Infinidatでは、InfiniBoxソフトウェアリリース6.0以降からvVolsをサポートしています。InfiniBoxソフトウェアに はvVols実装が密に統合されています。vVolsはファーストクラスのデータセットエンティティとしてInfiniBoxシ ステムに統合されており、高可用性のvStorage APIs for Storage Awareness(VASA)プロバイダーが各InfiniBoxシス テムに組み込まれています。vVolsを使用することで、InfiniBoxのお客様は次のようなメリットが得られます。

- ▶ ペタバイトスケールのマルチテナント環境で、システムあたり最大1,000の vVols ストレージコンテナおよび数 十万のvVolsをサポート
- ▶vVols管理対象のスナップショットとしてネイティブのInfiniSnapを統合
- ▶VMwareストレージポリシーベース管理(SPBM)の統合
- ▶ マルチプロトコル(ファイバーチャネルとiSCSI)のサポート
- ▶Host PowerTools for VMwareを使用した容易な導入

Host PowerTools for VMware は InfiniBox vVolsの設定をシンプルにします。右側 の図12に示すように、仮想インフラス トラクチャ管理者は、新しいvVolsデー タストア(ストレージコンテナ)をHost PowerTools for VMware から直接作成で きます。このvVolsデータストアは新 しいInfiniBoxプールに対応しています。

仮想インフラストラクチャ管理者が データストアのサイズを選択すると、 InfiniBox側とVMware側の両方で、 vVolsアクセスの設定に必要な残りの ステップが自動的に実行されます (図13を参照)。

Infinidatのお客様には、Host PowerTools for VMwareを使用してvVolsを設定お よび管理することをおすすめします。 こうすることで、Infinidat側とVMware 側の両方で、必要な作業や構成ミスを 最小限に抑えることができます。ただ し必要であれば、vVolsを手動で設定す ることも可能です。

vVolsのパフォーマンスは、InfiniBox GUI、InfiniMetrics、InfiniVerseでネイ ティブに監視するか、VMware vRealize Operations向けInfinidat管理パックを 使ってチェックできます。

Infinidat vVols実装について詳しくは、 次のサイト(英語)を参照してください。 **[https://support.infinidat.com/hc/](https://support.infinidat.com/hc/en-us/articles/10106959339037-InfiniBox-and-VMware-Virtual-Volumes) [en-us/articles/10106959339037-](https://support.infinidat.com/hc/en-us/articles/10106959339037-InfiniBox-and-VMware-Virtual-Volumes) [InfiniBox-and-VMware-Virtual-](https://support.infinidat.com/hc/en-us/articles/10106959339037-InfiniBox-and-VMware-Virtual-Volumes)[Volumes](https://support.infinidat.com/hc/en-us/articles/10106959339037-InfiniBox-and-VMware-Virtual-Volumes)**

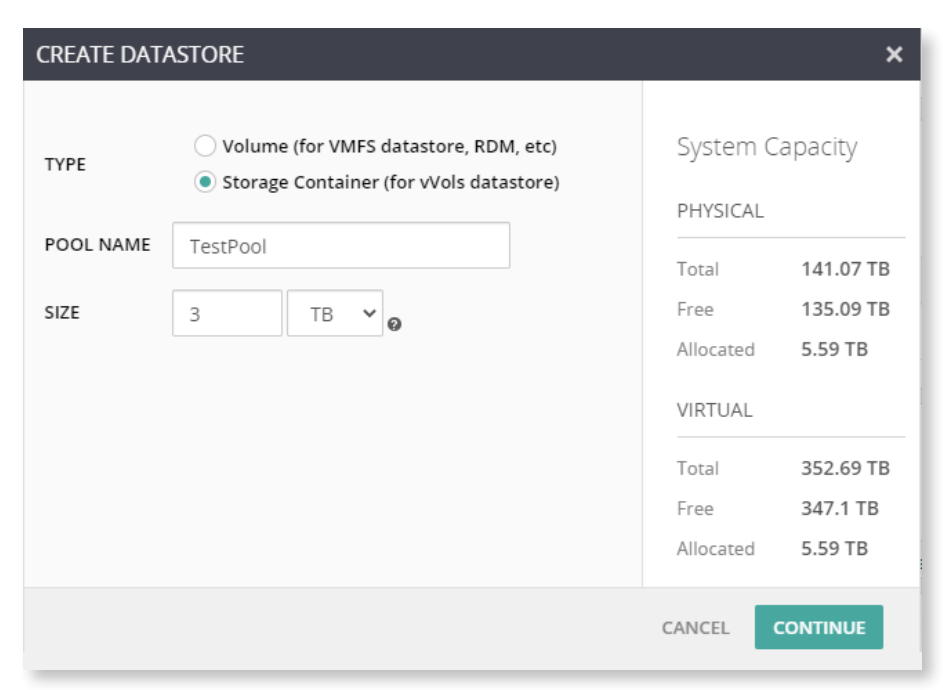

図12:Host PowerTools for VMwareのデータストア作成画面

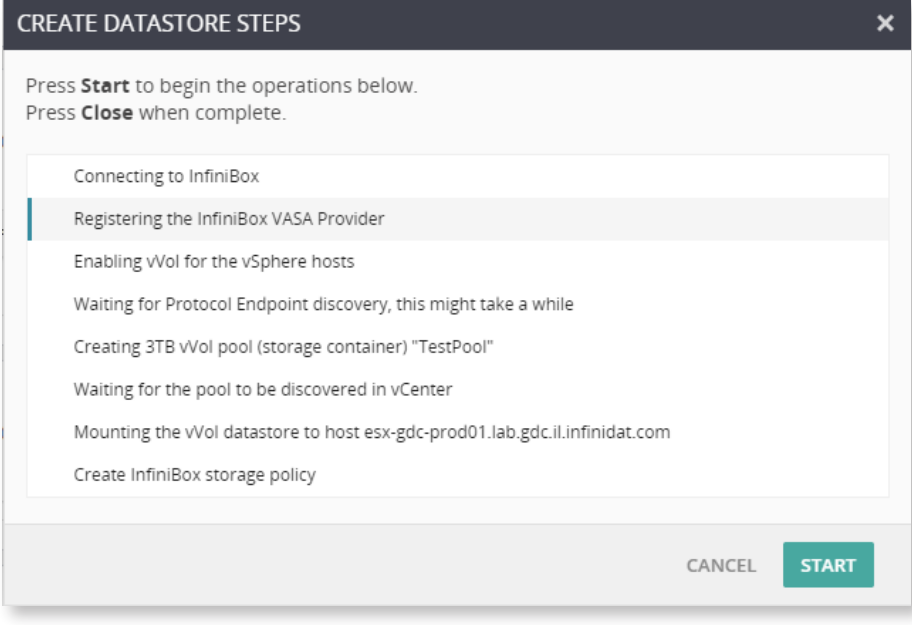

図13:InfiniBox vVolsデータストアの設定時にHost PowerTools for VMwareで 自動的に実行されるステップ

#### **VSPHERE METRO STORAGE CLUSTER(VMSC)**

vSphere Metro Storage Cluster(vMSC)はレプリケーションとアレイベースのクラスタリングを組み合わせることで、 離れた複数の拠点間に冗長VMware環境を展開するストレージ構成です。ストレッチクラスタモデルの一番のメリッ トは、完全にアクティブかつ負荷分散されたデータセンターを構築しておき、ホストまたはサイト全体で障害が発生し たときに迅速に復旧できることです。vMSCを構成するには、少なくともアクティブ/アクティブの同期ストレージレ プリケーションをサポートし、VMwareナレッジベースで公開されているリファレンスアーキテクチャに従う必要があ ります。

InfiniBoxシステムでvMSCを利用するInfinidatのお客様は、次のようなメリットを得られます。

- ▶ InfiniBoxの高度なレプリケーション機能を使用することで、一般的なアクティブ/アクティブ同期ソリューションよ りさらに少ない遅延とオーバーヘッドを実現。
- ▶ 拠点間を標準的なIPベースのネットワークで接続できるため、専用のレプリケーションリンクが不要
- ▶ 均一または不均一のホストアクセスパターンをサポート
- ▶ VMware Site Recovery Manager (SRM)の統合
- ▶ Host PowerTools for VMwareによる容易な設定と管理
- ▶ VMwareネイティブのディザスタリカバリ機能であるSRMのサポートによるInfiniBox vVolsのレプリケーション

図14は、InfiniBoxを配置した2拠点をつなぐ一般的なvMSC実装のアーキテクチャを示しています。

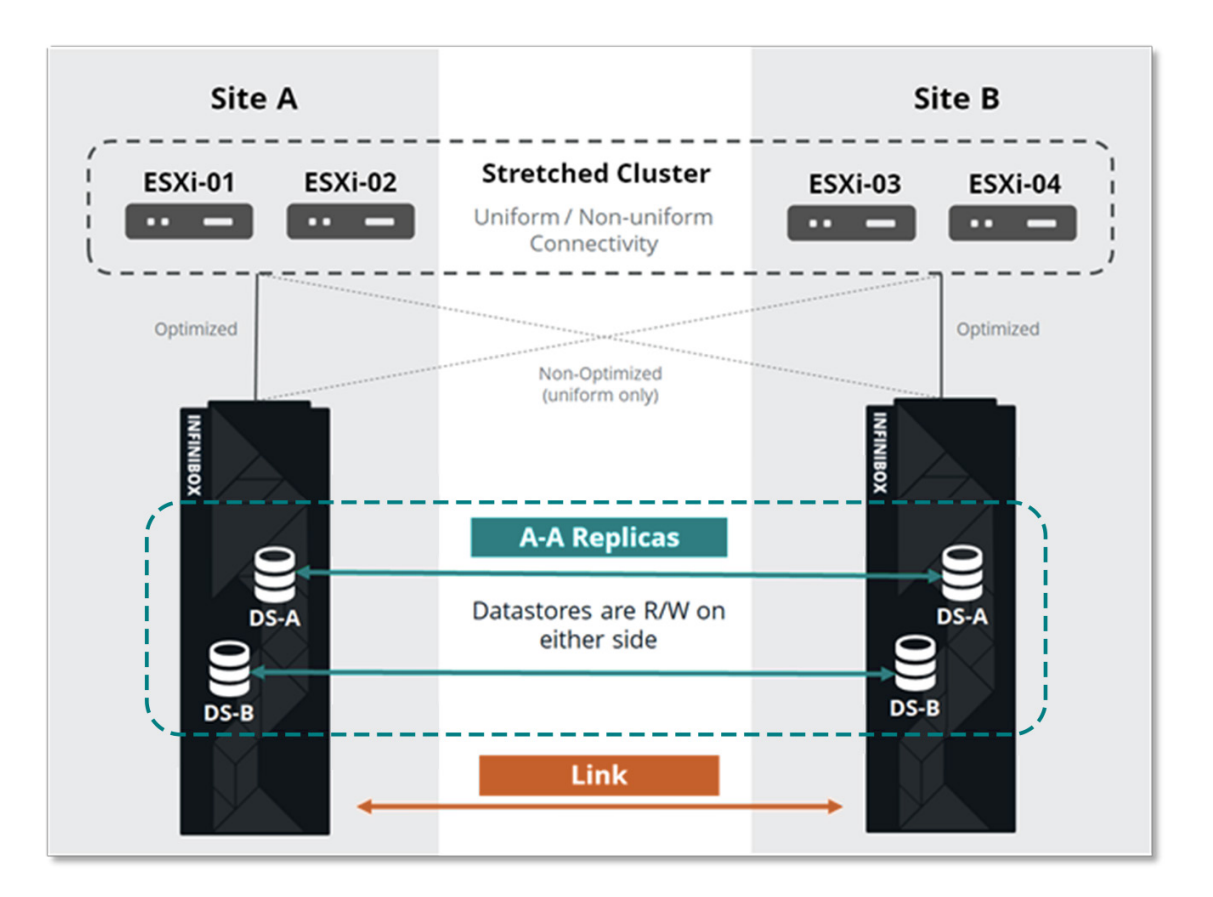

図14:InfiniBoxを使用したvSphere Metro Storage Cluster(vMSC)の一般的な構成

Infinidat Host PowerTools for VMwareを使用すると、ボリュームからデータセンター、InfiniBoxシステムまで、vMSC環境 全体をvSphere Clientから直接可視化できます。さらに、HPT-VMユーザーは、非対称論理ユニットアクセス(ALUA)の 状態を表示し、物理環境の拠点に応じて容易に変更できます。

<span id="page-14-0"></span>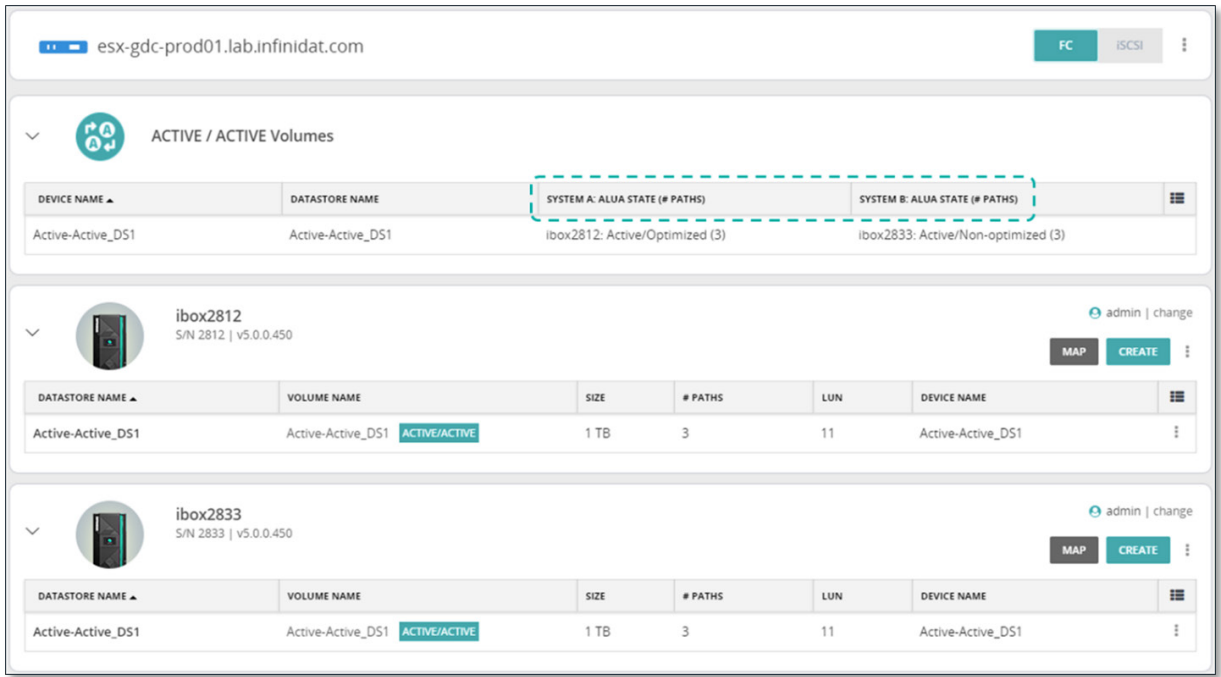

図15:Host PowerTools for VMwareによるアクティブ/アクティブのシステム管理

vSphere Metro Storage Clusterは、VMwareパートナー認定およびサポート製品(PVSP)プログラムの一環として提供さ れます。詳しくは、VMwareナレッジベースの記事(**<https://kb.vmware.com/s/article/71047?lang=ja>**)を参照してくだ さい。

Infinidat vMSCの完全なリファレンスアーキテクチャは、**[https://support.infinidat.com/hc/en-us/](https://support.infinidat.com/hc/en-us/articles/10106855639837-VMware-vSphere-Metro-Storage-Cluster-with-Infinidat-InfiniBox-Active-Active-Replication) [articles/10106855639837-VMware-vSphere-Metro-Storage-Cluster-with-Infinidat-InfiniBox-Active-Active-](https://support.infinidat.com/hc/en-us/articles/10106855639837-VMware-vSphere-Metro-Storage-Cluster-with-Infinidat-InfiniBox-Active-Active-Replication)[Replication](https://support.infinidat.com/hc/en-us/articles/10106855639837-VMware-vSphere-Metro-Storage-Cluster-with-Infinidat-InfiniBox-Active-Active-Replication)**(英語)でご確認いただけます。

# VMware Site Recovery Manager (SRM)の統合

VMware Site Recovery Manager(SRM)はディザスタリカバリと事業継続性をサポートするソリューションであり、ロー カルまたはリモートのリカバリサイトへ仮想マシンを自動的に移行します。SRMはvSphereソフトウェアと連携し、 vCenter Serverの拡張機能として動作します。

SRMは、保護サイトとリカバリサイト間で仮想マシンを自動的にリカバリ(または移行)します。保護サイトは、アクティ ブな本番ワークロードが実行されているプライマリサイトです。リカバリサイトとは、プライマリデータセンターで 障害が発生したり、サービスが停止したりした場合に、本番ワークロードの移行先となるデータセンター拠点です。

災害発生時や計画的な移行時には、仮想マシンがリカバリサイトで有効化されます。計画的に移行する場合、Site Recovery Managerは仮想マシンをクリーンシャットダウンし、保護サイトからリカバリサイトへ変更を同期します。

SRMでは2つの方法でレプリケーションが自動化されます。vSphere Replicationとアレイベースのレプリケーション(ABR) です。vSphere Replicationは、ESXiサーバからESXiサーバへハイパーバイザーレイヤーで実行されます。アレイベース のレプリケーションでは外部のストレージアレイレプリケーション技術が使用され、ストレージベンダーが提供する SRMストレージレプリケーションアダプタ(SRA)によって制御されます。管理者は、保護サイトとリカバリサイトに 配置したSite Recovery Managerサーバ上に適切なSRAをインストールする必要があります。

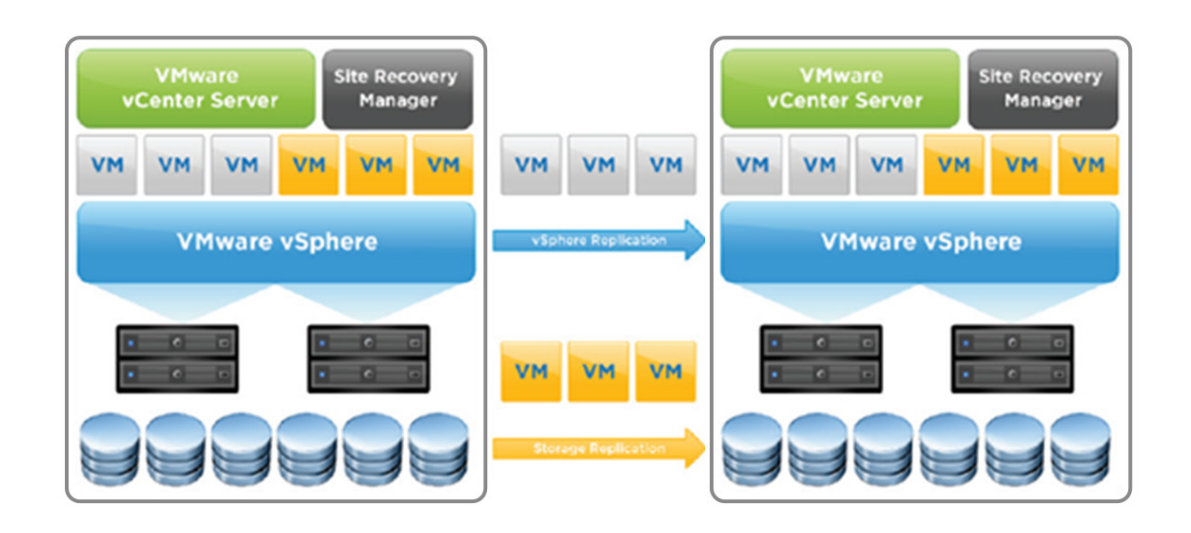

図16:vSphere SRMアーキテクチャ

InfiniBoxストレージレプリケーションアダプタは、VMware vCenter Site Recovery Manager(SRM)プラットフォームと連携 するためのソフトウェアアドオンです。このアダプタをインストールすることで、InfiniBoxシステムを配置したリモート サイト間でフェイルオーバーできるようになります。InfiniBox SRAは、**[https://repo.infinidat.com](https://repo.infinidat.com/home/main-stable)**からダウンロードして 自由にご利用いただけます。VMware互換性ガイド(**[https://www.vmware.com/resources/compatibility/search.php?de](https://www.vmware.com/resources/compatibility/search.php?deviceCategory=sra&details=1&partner=436) [viceCategory=sra&details=1&partner=436](https://www.vmware.com/resources/compatibility/search.php?deviceCategory=sra&details=1&partner=436)**)で、お使いのInfiniBoxバージョンおよびVMware SRMバージョンと互換性が あるSRAバージョンをご確認ください。

InfiniBoxのレプリケーションオプションには、非同期、同期、アクティブ/アクティブ同期、3サイト構成があります。 InfiniBoxのレプリケーションは高パフォーマンスの革新的なInfiniSnapシステムに基づいており、IPベースの専用プロト コルを使用します。どの拠点でもスナップショットと同じ粒度のレプリカが得られるため、あらゆる地域のリカバリニー ズを満たすことができます。非同期のレプリケーションでは、RPOを最小4秒に設定できます。また、同期構成では RPO=0、アクティブ/アクティブの同期構成ではRPO=0およびRTO=0を達成できます。整合性グループもサポートされて います。レプリケーション機能はすべてのInfiniBoxに含まれており、追加費用なしで利用できます。

SRAをインストールしたら、SRM内にArray Managerを追加します。インストールしたSRAは、以下の図17のように表示 されます。

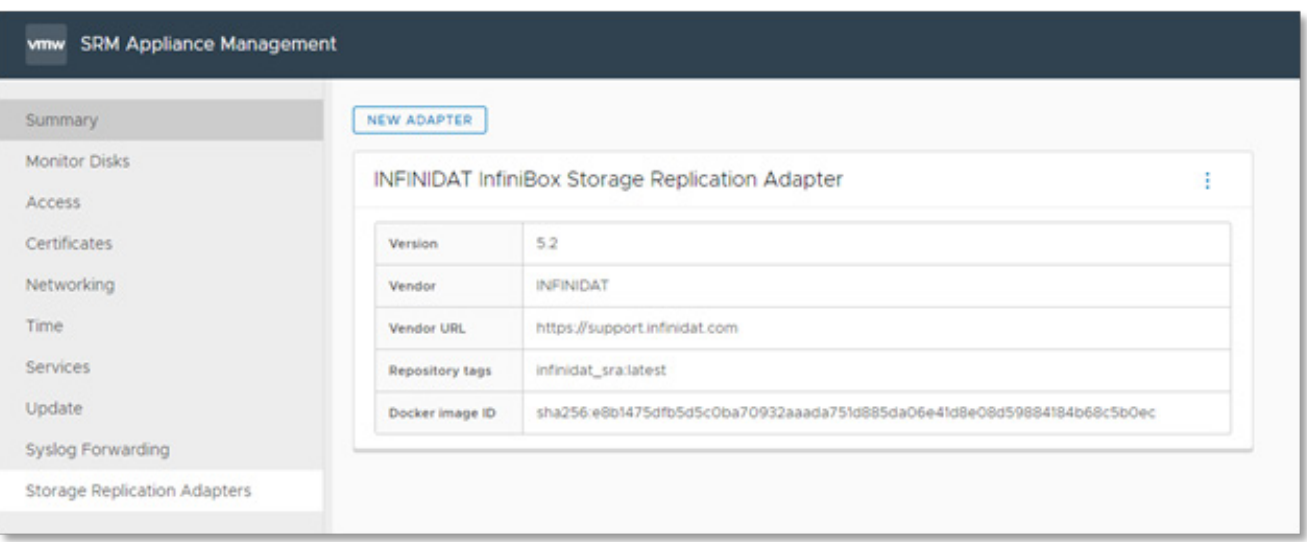

図17:InfiniBoxストレージレプリケーションアダプタ

<span id="page-16-0"></span>Infinidat SRAでは、表示名とInfiniBoxの認証情報(ユーザー名とパスワード)のみを指定します(図18を参照)。

その他のSRA構成は必要ありません。これでInfiniBox SRAを利用することができます。

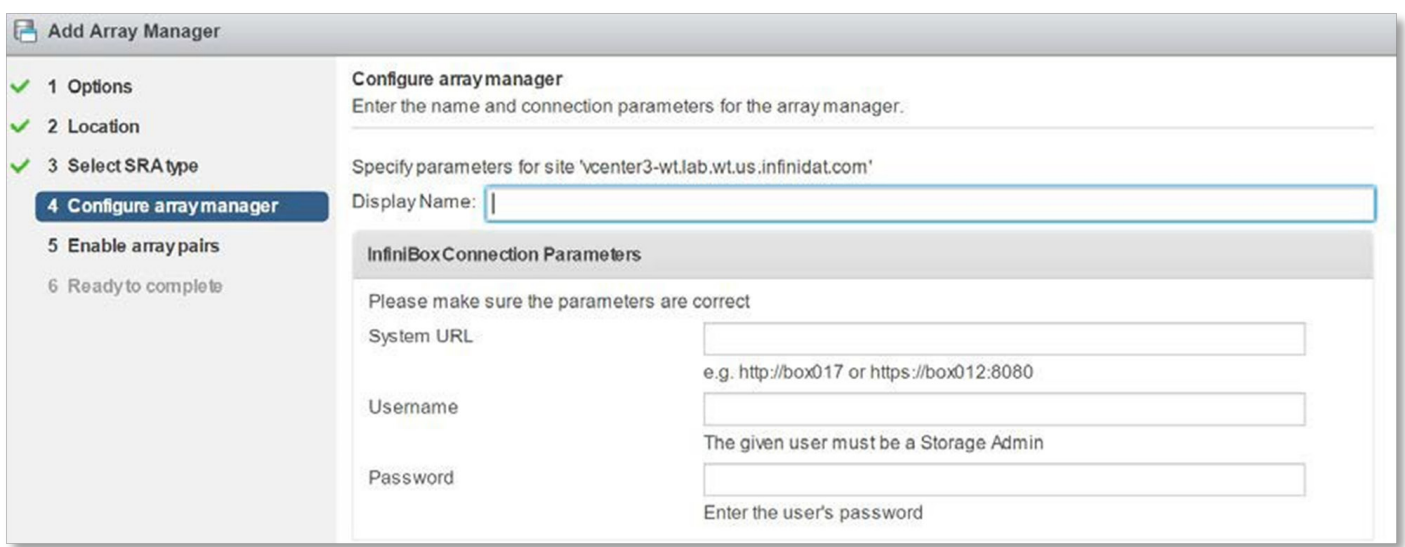

図18:[Display Name](表示名)フィールド

## vRealize Suiteの統合

#### **vRealize Log Insight**

vRealize Log Insightは、あらゆる環境を対象にインフラストラクチャとアプリケーションのインテリジェントなログ管 理を実現するソリューションです。この拡張性に優れたログ管理ソリューションには、直感的かつ実用的なダッシュボー ド、高度な分析機能、広範なサードパーティ拡張性が備わっており、物理環境、仮想環境、クラウド環境にわたって運用 状況を詳細に可視化し、問題を迅速に解決できます。

InfiniBoxと統合するには、コンテンツパックと呼ばれる軽量なプラグインを使用します。コンテンツパックは、特定の 製品またはログセットに関連する事前定義された情報をvRealize Log Insightに追加するためのサービスです。

InfiniBox Content Pack for vRealize Log Insightを使用すると、InfiniBoxストレージアレイを容易に監視、分析し、InfiniBox のイベントログメッセージから有益なインサイトを得ることができます。このコンテンツパックによって重要な情報 が収集され、それを分析、整理したデータが10個のダッシュボードに表示されます。各ダッシュボードは複数のウィジェッ トで構成され、それぞれ目的が異なります。コンテンツパックはカスタマイズ可能なので、ユーザーの目的に合わせてダッ シュボードを変更し、必要なビューを作成できます。ダッシュボードには次の種類があります。

- ▶ 概要ダッシュボード 複数のInfiniBoxシステムの概要情報を1つの画面で確認できます。
- ▶ アクティビティダッシュボード ホストとクラスタのイベントなど、さまざまなシステムアクティビティのダッシュ ボードが一元的に表示されます(次ページの図19を参照)。

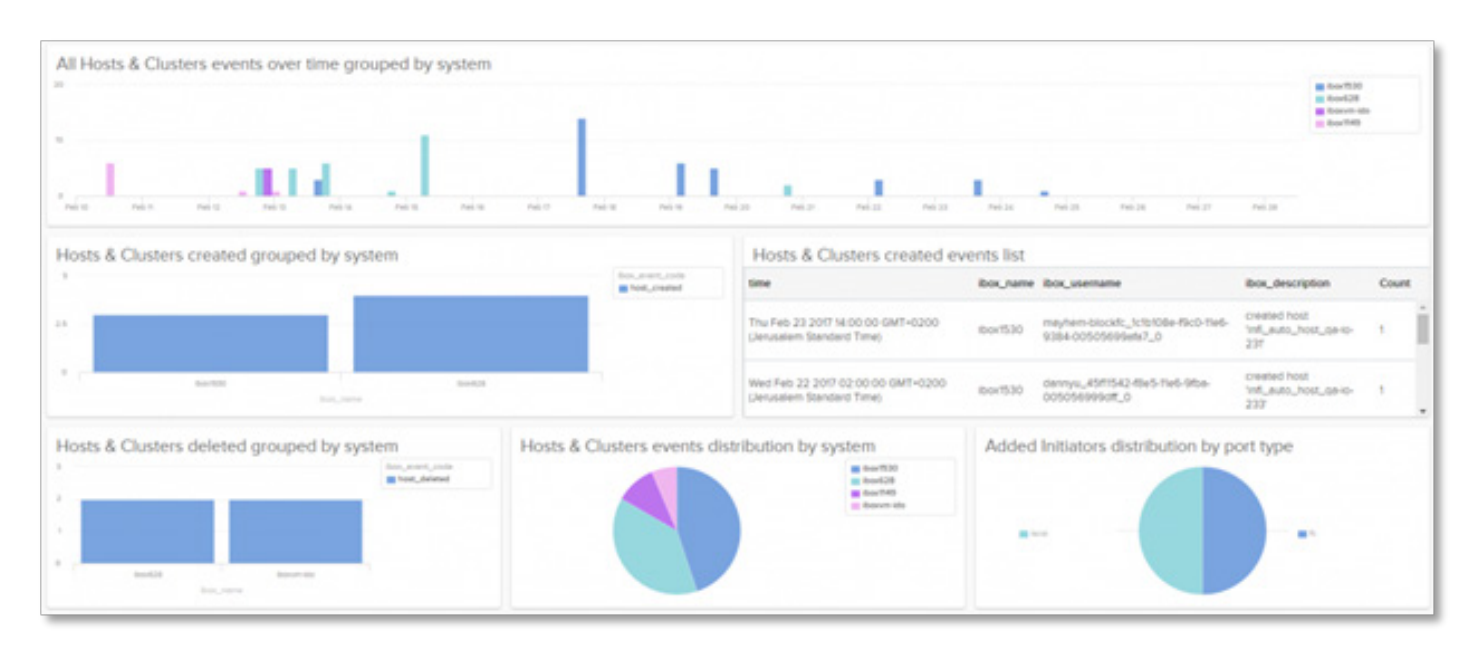

図19:一元的なビュー

トラブルシューティングのダッシュボードには、健全性の監視など、問題の迅速な分析に役立つさまざまなデータが表 示されます(図20を参照)。

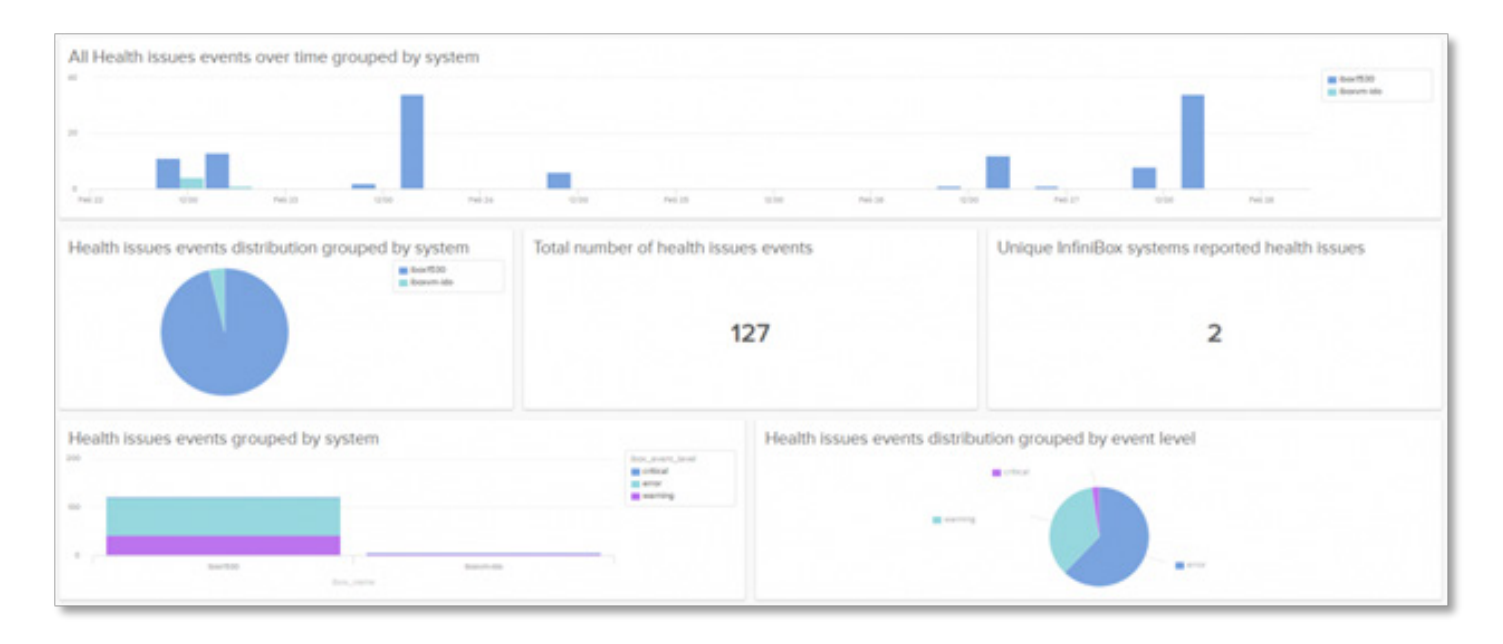

図20:健全性の監視ダッシュボード

InfiniBox Content Pack for vRealize Log Insight は、VMware Marketplace ([https://marketplace.cloud.vmware.com/](https://marketplace.cloud.vmware.com/services/details/infinidat-infinibox-content-pack?slug=true) **[services/details/infinidat-infinibox-content-pack?slug=true](https://marketplace.cloud.vmware.com/services/details/infinidat-infinibox-content-pack?slug=true)**)またはvRealize Log Insight内のコンテンツパックマー ケットプレイスから無料で入手できます。

#### **vRealize Operations**

vRealize Operations(vROps)は、物理環境、仮想環境、クラウド環境にわたり、アプリケーションからストレージまでを 可視化できるインテリジェントな運用管理プラットフォームです。ポリシーベースの自動化機能が備わっているため、 日常的なプロセスを容易に自動化して、運用効率を向上できます。

InfiniBoxと統合するには、管理パックと呼ばれる軽量なプラグインを使用して、ストレージ、ネットワーク、コンピュー ティング、アプリケーションなど、隣接するテクノロジ分野に製品の機能を拡張します。

InfiniBox Management Pack for VMware vRealize Operationsを使用すると、InfiniBoxシステムを包括的に監視し、運用状 況を可視化できます。

- ▶ InfiniBox リソースの健全性、キャパシティ、パフォーマンスを1つの統合プラットフォームで監視
- ▶ 仮想マシンレベルから、対応するInfiniBoxリソースまで、スタック全体をエンドツーエンドで可視化
- ▶プール、ボリューム、ファイルシステムなど、環境内のInfiniBoxリソースの役割を把握できるようにユーザーを支援
- ▶ InfiniBox リソース間の関係、およびInfiniBox リソースとVMwareエンティティ(データストア、仮想マシン、ホストなど)
- ▶仮想インフラストラクチャおよびInfiniBoxの各レイヤーに影響を及ぼすリソースの問題を迅速に解決

図21は、InfiniBox Management Pack for VMware vRealize Operationsを使用する場合の構成要素を示しています。

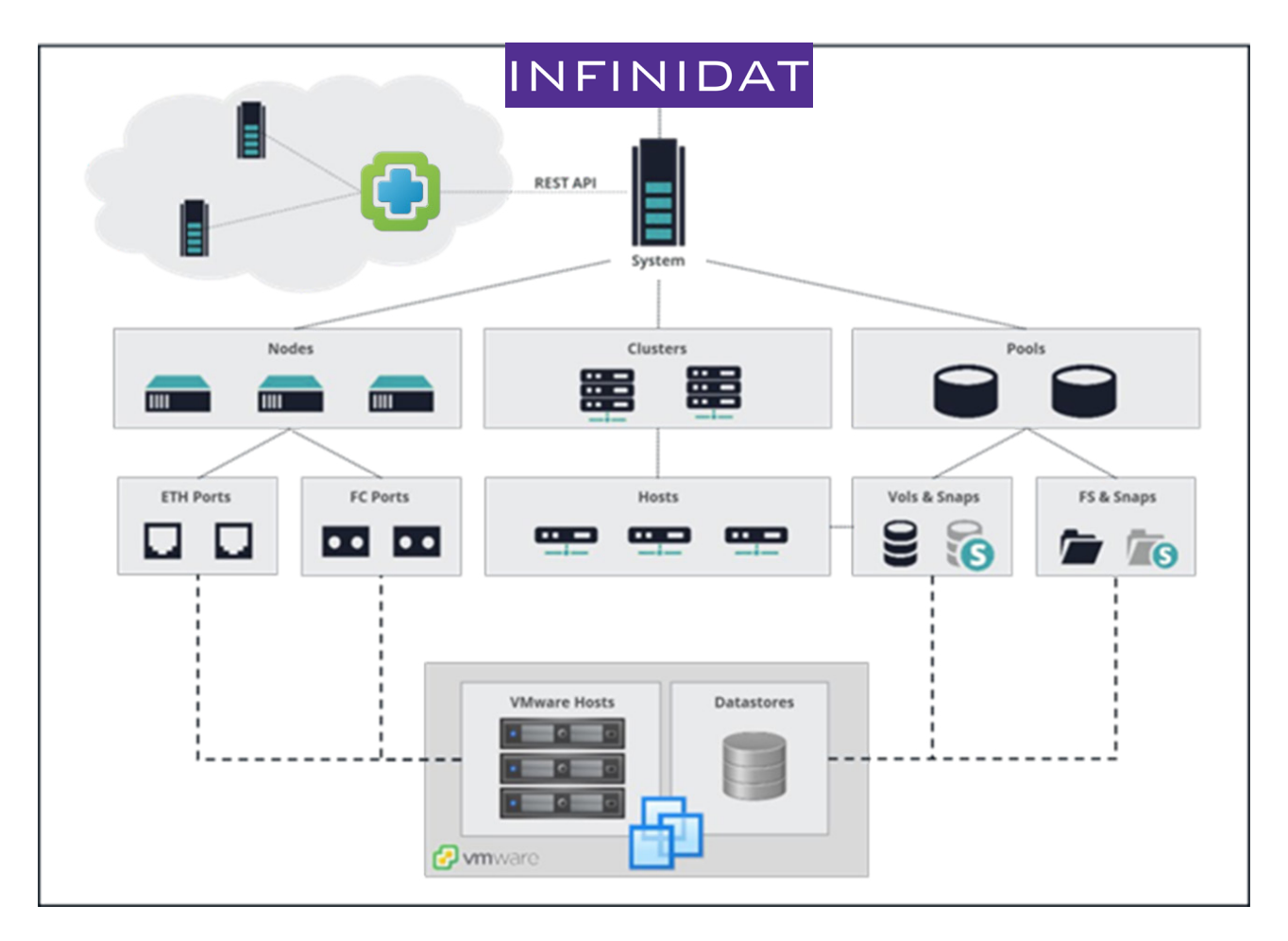

図21:InfiniBox Management Pack for VMware vRealize Operations

InfiniBox Management Pack for vRealize Operationsは、**[https://repo.infinidat.com](https://repo.infinidat.com/home/main-stable)**からダウンロードして無料でご利用 いただけます。VMwareの営業担当者に、現在のVMware vROpsライセンスで管理パックを利用できるかどうかご確認 ください。

# <span id="page-19-0"></span>VMware Tanzu Kubernetes Grid(TKG)

Tanzu Kubernetes Gridは、エンタープライズ全体にわたり、インストール時および導入後のKubernetes運用を簡素化す るように設計されています。vSphereと密に統合されており、パブリッククラウド環境とエッジ環境にわたって一貫性 のある運用を実現できます。InfinidatストレージとTKGを併用するには、次の2つの方法があります。

- **1.** Infinidatがサポートしている他のコンテナ環境と同様、Infinidatコンテナストレージインターフェイス(CSI)ドライバ を使用する。この方法は、Tanzu Kubernetes Grid Integrated Edition(一般的なCSIドライバを使用できる唯一のTKGバー ジョン)にのみ適用されます。
- **2.** vSphereクラウドネイティブストレージ(CNS)を統合する。この方法はvSphere with Tanzuに適用され、従来型デー タストアまたはvVolsを介してInfiniBoxバックエンドストレージを連携できます。

Infinidat CSIドライバは、Tanzuに関するその他の情報とともにVMware Marketplace(**[https://marketplace.cloud.](https://marketplace.cloud.vmware.com/services/details/infinidat-infinibox-container-storage-interface-csi-driver?slug=true) [vmware.com/services/details/infinidat-infinibox-container-storage-interface-csi-driver?slug=true](https://marketplace.cloud.vmware.com/services/details/infinidat-infinibox-container-storage-interface-csi-driver?slug=true)**)からダウン ロードして、自由にご利用いただけます。

# VMware Cloud Foundation(VCF)

VMware Cloud Foundation(VCF)は、極めて安全なソフトウェアデファインドサービス(コンピュート、ストレージ、ネッ トワーク、セキュリティ、Kubernetes、クラウド管理)を包括的に提供し、従来型のエンタープライズアプリと最新のア プリの両方をサポートします。VCF内では、従来のvSphereデータストアまたはvVolsを使用し、プリンシパルストレー ジとしてInfinidatストレージを導入できます。VCFでInfinidatをプリンシパルストレージとして使用するにあたり、特 別な構成は一切必要ありません。

### <span id="page-20-0"></span>まとめ

エンタープライズ環境で標準となりつつある仮想化は、サーバ統合、TCOの削減、アプリケーションの迅速な展開など のメリットをもたらします。一方、環境の拡大に伴い、何千もの仮想マシンをホストするようになったことで、ストレー ジ管理者の作業がますます複雑化しています。InfinidatとVMwareが連携する目的は、こうした複雑さを軽減し、高パ フォーマンス、低遅延、100%の可用性、優れた経済性を維持しつつ、マルチペタバイトの大規模な仮想環境でもストレー ジ管理を大幅に簡素化することです。Infinidat InfiniBoxストレージの統合ツールと機能を利用することで、ストレージ リソースの可視性が高まり、より適切にストレージをプロビジョニングできるようになります。さらに、時間を要する ストレージ管理作業や繰り返し作業を排除したり、自動化したりすることも可能です。詳しくは、「関連情報」をご覧い ただくか、営業担当者にお問い合わせください。

### 関連情報

#### **Infinidatのホワイトペーパー**

- ▶ vSphereとInfiniBoxを併用する際のベストプラクティス(英語) <https://support.infinidat.com/hc/en-us/articles/10107260621341-Best-Practices-for-using-VMware-vSphere-with-InfiniBox>
- ▶ InfiniBoxベストプラクティスガイド(英語) <https://support.infinidat.com/hc/en-us/articles/10106474965533-InfiniBox-Best-Practices-Guides-in-PDF-format>

#### **その他のドキュメント**

- ▶ VMware vSphere のドキュメント <https://docs.vmware.com/jp/VMware-vSphere/index.html>
- ▶ VMware 互換性ガイド <https://www.vmware.com/resources/compatibility/search.php>

**商標**

InfinidatおよびInfinidatロゴは、米国およびその他の国におけるInfinidat Ltd.の登録商標です。Infinidatのこれらの商標およびその他の商標を含む用語には、本書内で初出 の際に該当するマーク(®または™)が付加されています。これらは、米国における登録商標またはコモンロー商標であり、本書の公開時点でInfinidatが所有していること を示しています。これらの商標は、他の国における登録商標またはコモンロー商標である可能性があります。 Infinidat®、InfiniBox®、InfiniGuard®、InfiniSync®、InfiniSnap®、InfiniRaid®、InfiniMetrics®、InfiniShell®は、米国、その他の国、またはその両方におけるInfinidatの商標です。 VMware、ESX、vCenterは、米国、その他の国、またはその両方におけるVMware Corporationの商標です。